## How to import holidays into RayFlow via a URL

RayFlow 2.1 includes the ability to import country specific holidays in the form of ICS files.

This can be accomplished by either specifying a file system path to an ICS file or a URL to one.

This article explains how to use the URL import function.

There are a number of web sites that offer holiday ICS files, and this article will use

<http://www.officeholidays.com/ics/> as its example.

## **Step 1:** Select the required country

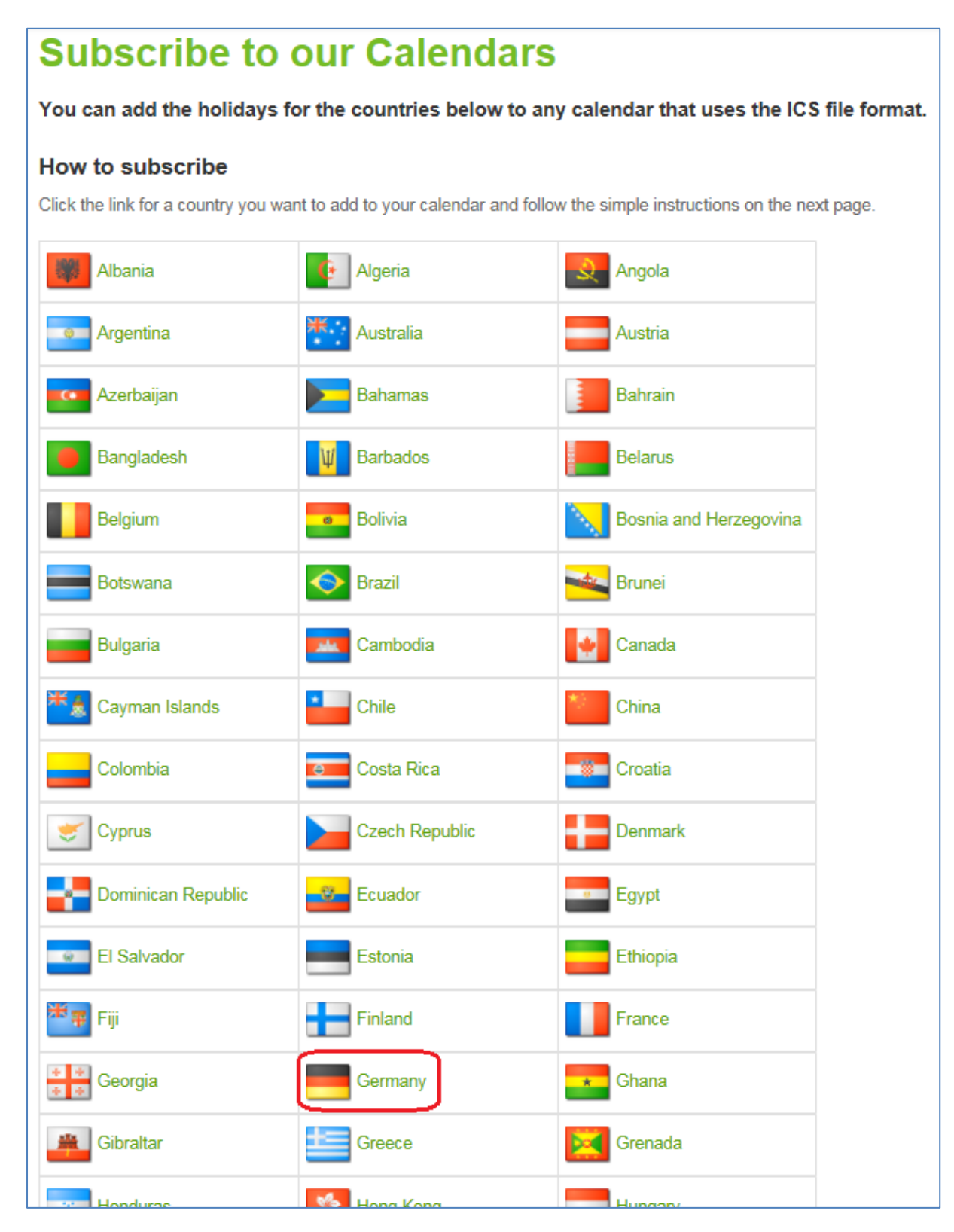

## **Step 2:** Copy the web sites calendar link

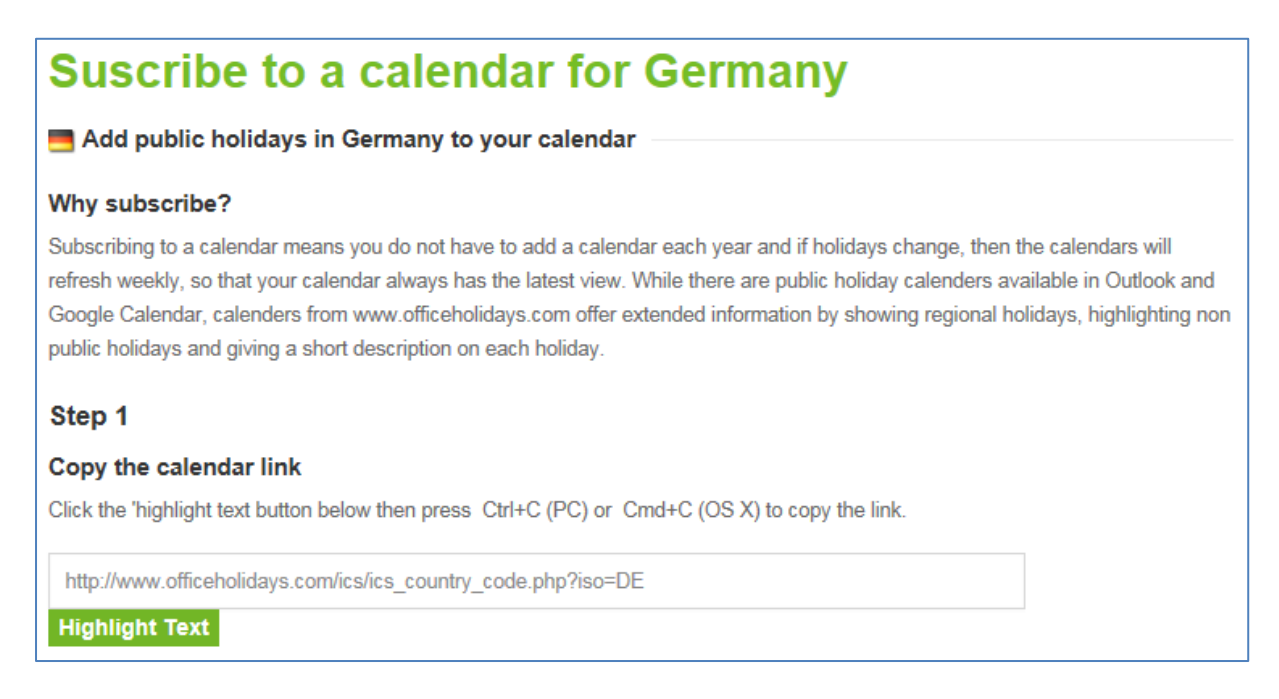

**Step 3:** Log into RayFlow as a RayFlow administrator, go to *Management > Bank Holidays*, press the [Import bank holidays] button, select the URL radial button, and paste the web sites calendar link into the text field.

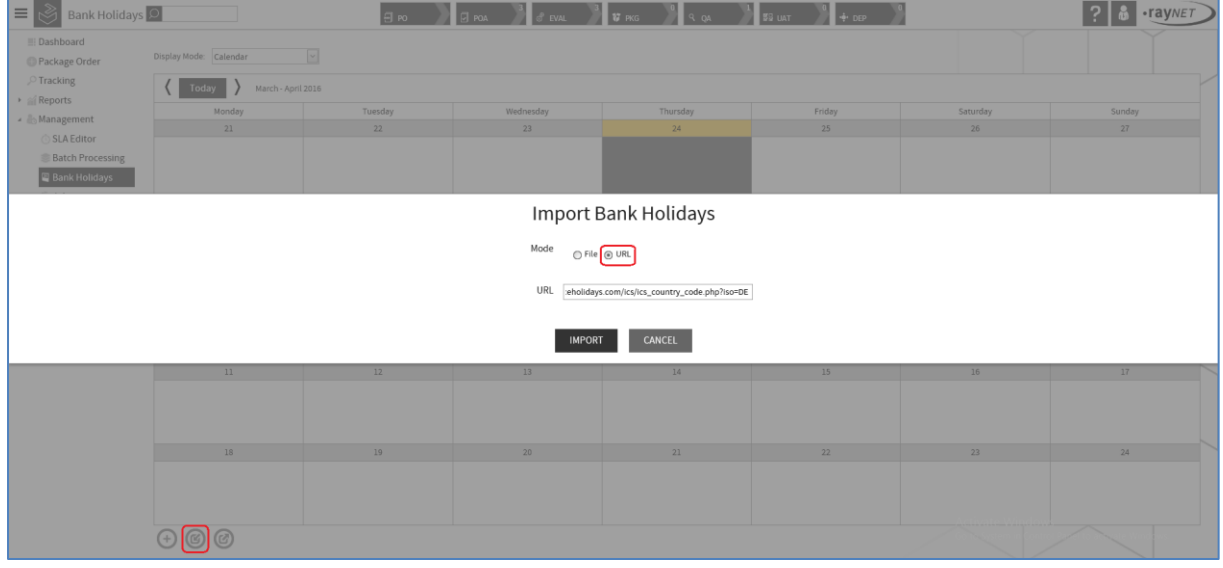

**Step 4:** Pressing the [IMPORT] button imports the ICS file from the web site, allowing the holidays to be displayed within the RayFlow calendar.

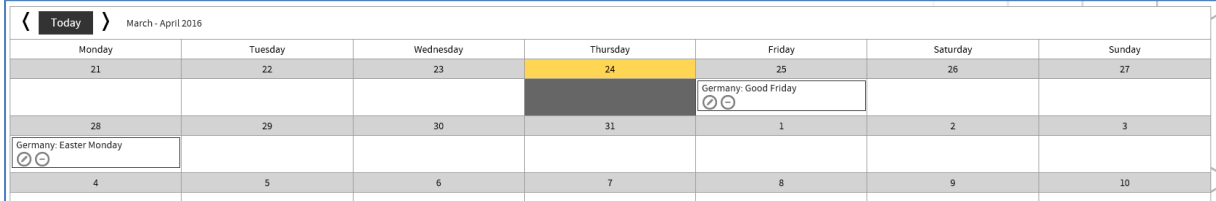